## **User Creation Scripts Azure SQL**

The minimum permission required to run a user creation script for Azure SQL is Server Admin rights.

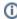

For more information about the characteristics of the Server admin and Azure Active Directory admin accounts, review Controlling and granting database access to SQL Database and SQL Data Warehouse.

The user creation scripts for Azure SQL are detailed, as follows:

- Minimum permissions Azure SQL
- Recommended permissions Azure SQL

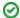

The Azure SQL recommended permissions for managed instances in SQLDM are the same as On-Premises recommended permissions.

## **Minimum Permissions Azure SQL**

SQL Diagnostic Manager now includes a SQL script to create a new user with minimum permissions for the product to function:

- 1. Use the Find/Replace function to locate and replace all references of 'SQLdmConsoleUser' with the name of your SQLdm Monitor User.
- 2. Connect to the Azure SQL Server, execute the first section of the script against the master database and the second section of the script against the target databases.

Find the MinimumPermissionsAzure.sql script below:

| File                             | Modified                      |
|----------------------------------|-------------------------------|
| File MinimumPermissionsAzure.sql | Jan 21, 2021 by Nadja Pollard |

## **Recommended Permissions Azure SQL**

SQL Diagnostic Manager now includes a SQL script to create a new user with minimum permissions for the product to function:

- 1. Use the Find/Replace function to locate and replace all references to 'SQLdmConsoleUser' with the name of your SQLdm Monitor User.
- Connect to the Azure SQL Server and execute the first section of the script against the master database and the second section of the script against the target databases.

Find the RecommendedPermissionsAzure.sql script below:

| File                                 | Modified                      |
|--------------------------------------|-------------------------------|
| File RecommendedPermissionsAzure.sql | Jan 21, 2021 by Nadja Pollard |

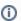

Review the Minimum and Recommended Permissions for Azure SQL for more details on the permissions you need to create a new user for Azure SQL Database.

IDERA | Products | Purchase | Support | Community | Resources | About Us | Legal